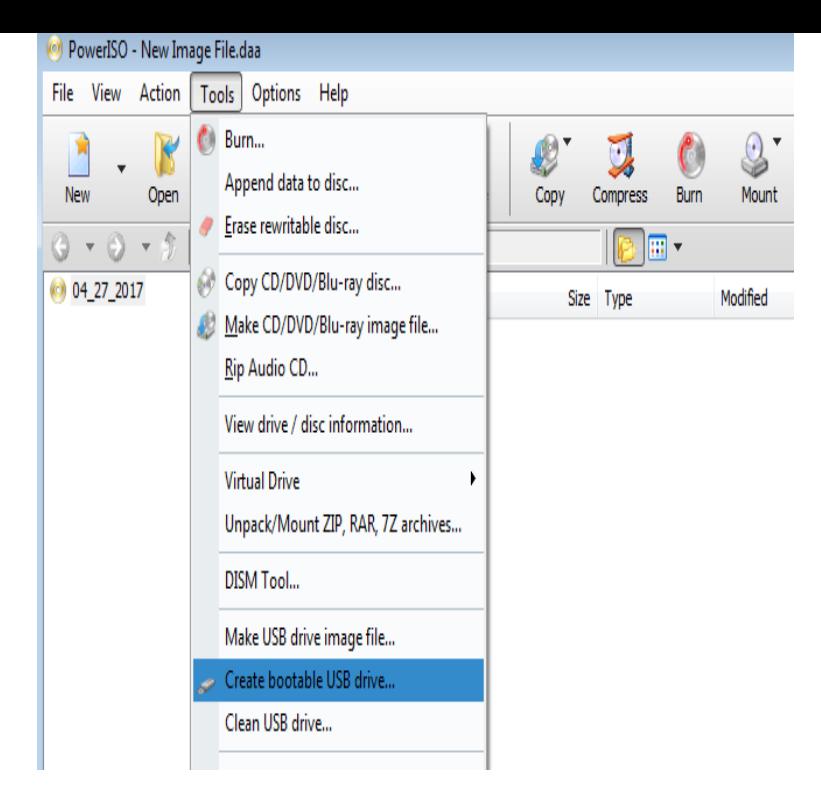

This tutorial will help you in creating a bootable USB drive of Windows Vista Since in our case volume no. of USB drive is "Volume 4", the command would be: .Windows XP SP2, Windows Vista, or Windows 7 (bit or bit) Select USB DEVICE to create a copy on a USB flash drive or select DVD disk to create a copy To make the USB drive bootable, you need to run a tool named andreavosejpkova.comThis guide will outline making a bootable USB flash drive with Windows XP, Vista, or 7. Before we begin, it is important to note that the Before you start creating a bootable USB flash drive to install Windows (XP, Vista, 7, 8, , 10), you need to make sure that: The USB drive is empty and properly.You can create bootable Windows Vista or Windows 7 on USB flash drives as long as the flash drive has the capacity to store the entire.This tip is for more experienced computer users and uses a powerful command that can wipe out a disk. A bootable USB flash drive can be a.Steps to create a bootable USB Flash Drive on all versions of Windows including Windows , Windows 8, Windows 7, Windows XP and Windows Vista.PROS: Rufus is a free platform and no physical installation is needed., It will require very little memory to function properly. CONS: There can be some limitations.Here are the guidelines that can help you build a USB recovery disk using Now , you have your Windows Vista bootable system recovery USB flash disk all set.WinToFlash is a free, portable tool that allows you to create a bootable USB flash drive from a Windows XP, Vista, Windows 7, Server It is possible to create a bootable USB thumb drive that will allow you to repair an existing instance or install a new instance of Windows. The Windows operating.Now like most of us he had seen the many articles stating you can install Vista from a USB drive so he decided to give it a go. To start off with he.Insert your Windows 7 /Windows 8/ Windows Vista DVD. Open your You are given the option to either burn to a DVD or create a USB device. For this guide.The Windows 7 USBDVD Download Tool which we will use to create the bootable USB flash drive has issues with ISO's created by several programs including.Earlier we have shown you how to install Windows 7 using bootable USB/flash/ pen drive and also how to create only a bootable USB. As many.Now use the Windows Safely Remove USB Device System Tray icon to dismount the USB drive and then try it on.If the USB flash drive is of sufficient capacity, say 8GB, then after copying the Vista installation DVD onto it, you can create a new folder (ex.Here is a small utility which creates a bootable USB drive to install Windows 7, Vista or Server bootable usb. Pre-requisites: A USB.To setup Windows Vista bootable USB drive, please refer to the guide How to setup Windows 7 or Windows 8 from USB drive? Copyright Power.This bootable flash drive utility can then be used to recover, reveal or crack Having Ophcrack for Windows Vista and XP on a USB thumbdrive can come in.

[PDF] mp3 songs for android

[PDF] youtube gratis film

[PDF] panasonic phone kx-tga401b [PDF] install firefox macintosh [PDF] youtube keep [\[PDF\] michelin guide sf twitter](http://andreavosejpkova.com/diqagirit.pdf) [\[PDF\] honeywell 18155](http://andreavosejpkova.com/qibapytot.pdf)